# X 線発生装置真空度監視システムの試作 (8 ビットパソコンの有効利用)

# System for monitoring the vacuum of X-ray generators (Available use of 8 bit personal computer)

山川純次 (Junji Yamakawa)\* 昭 (Akira Kawahara)\* 河 原

An used 8 bit personal computer is utilized for an instrument for continuous monitoring of the vacuum values of X-ray generators. The interface board, programmable peripheral interfacial LSI, 8255A and some IC's for address decoding are assembled into a completed unit. The concept of the construction of this interface unit is profitable for the inexpensive layout of experimental laboratories.

Keywords: X-ray generator, vacuum, monitoring, personal computer

#### はじめに  $\mathbf{1}$

最近になってパソコンを利用した科学計測が一般に行 われるようになってきている. 測定されるデータは電圧 計等より AD 変換装置を経てデジタル化され、それをあ る場合には直列インターフェース RS-232C 経由で, また 時には並列インターフェース GP-IB 経由でパソコンに 取り入れデータ化される. これらのインターフェースは 汎用性が高く,一般の測定機器には標準またはオプショ ンとして装着されている場合が多い. またパソコンには 標準またはオプションでこれらの取り出し端子が装着さ れている. 従ってこれらの装置一式を購入してシステム を組めば、上記の目的を達成させることは容易である.

しかし現実問題として,実験室等で単に電圧値の測定 を行い同時にそれを記録する程度の場合には、上記のよ うな大がかりな装置を購入することは得策ではない. こ のような場合には簡単なインターフェースを各自で組み 立てて、現在は利用されなくなった古い8ビットないし 16 ビットパソコンを利用する方が経済的である. また入 出力回路に使用されるインターフェース用の LSI ないし TTL-ICも、現在では非常に安価に購入できるので、こ のインターフェース回路の作成の手法を利用することは

### 有利な方法であると思う.

このような状況の下で、筆者等は最近利用されなく なった8ビットパーソナルコンピュータ PC-8801 を利 用して並列3回路同時電圧測定装置を組み立て、3台の X 線発生装置の真空度を同時に監視する装置を作成し たので報告する. この X 線発生装置は 4 軸自動回折計, RINT 粉末 X 線回折計および EXAFS 用の 3 台より構 成されている. 大学全体の共同利用に供されているが. 鉱物学,結晶学およびその他の地球科学の研究者の利用 も多い.

この方法は,現在利用されなくなったパソコンを実験 室の機器制御に有効に利用する基礎的手法を提供するも のである. 製作費用が非常に安価であることが特徴で, 大学および高校その他の予算の少ない研究室での実験に は非常に役に立つ方法であると思われる。また同時に、 電子計算機による自動制御の方法の基礎的課程を習得す るためにも役に立つものである.

#### 測定機器  $\bf{2}$

今回の目的はリガク RU-300 回転対陰極型 X 線発生 装置の真空度の連続的監視であった. この X 線発生装 置では、真空度はイオンゲージを使用してそれに接続さ

<sup>\*</sup>岡山大学理学部地球科学科, 〒700 岡山市津島中 3-1-1

|   |                           |  |                 |    |                          |                       |     |                           | [mV] |     |
|---|---------------------------|--|-----------------|----|--------------------------|-----------------------|-----|---------------------------|------|-----|
| 0 | 100                       |  | 200             |    | 300                      |                       | 400 |                           | 500  |     |
|   |                           |  |                 | ПП | <u>the second proper</u> |                       |     |                           | m    |     |
|   |                           |  |                 |    |                          | 1 2 5 1 2 5 1 2 5 1 2 |     |                           | 5 1  |     |
|   | $\times$ 10 <sup>-5</sup> |  | $\times10^{-4}$ |    |                          | $\times 10^{-3}$      |     | $\times$ 10 <sup>-2</sup> |      | 'nа |

Fig. 1. Relation between the values of millivolts and those of vacuum (Pa) in X-ray generators.

またこれらの X 線発生装置の真空度測定回路の概念 図は Fig. 2 に示されている.

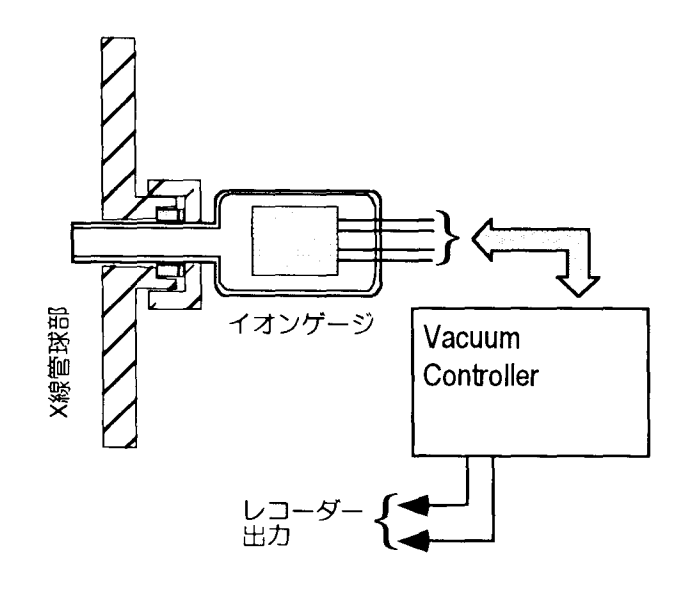

Fig. 2 Representation of the X-ray tube, the ion gauge, the vacuum controller and the voltage outputs of the X-ray generator.

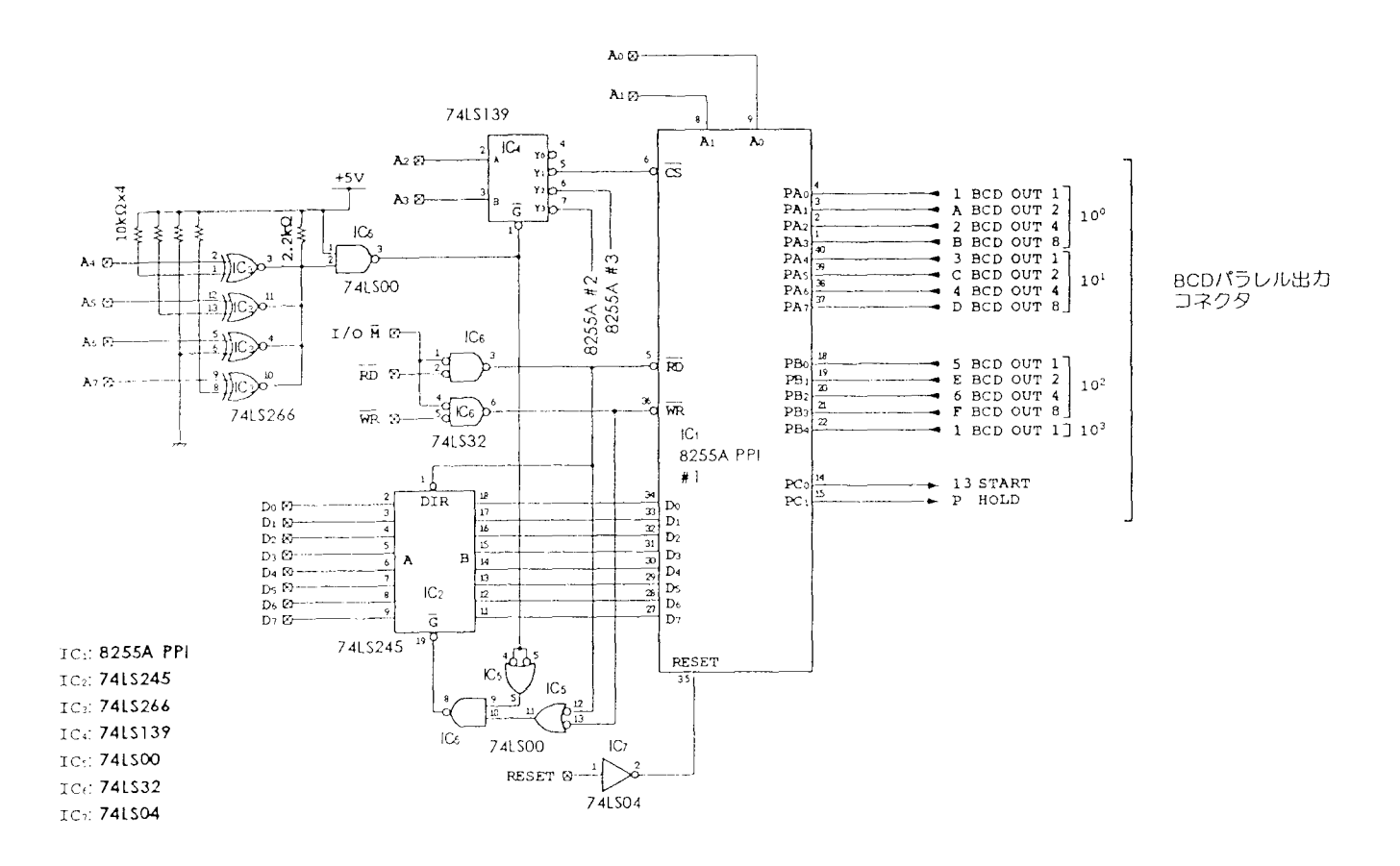

Fig. 3. Repesentation of the circuit of the interface board: AB-10.

問題はその電圧値を長時間、連続的に測定し、必要に 応 じて記録することであった.また X線発生装置は 3 あり、それらの電圧値を同時に測定し、一台のパソコン に記録する必要があった. 用意したハードウェアは、コ ンピュータ, インタフェースおよび 3台の BCD 出力つ きの電圧計である. 次にこれらを挙げる.

## 3 ハードウェアおよび部品

## 3.1 コンピュータ

監視システムのコンピュータには 8-ビットパソコン NEC PC-8801を使用 した.NEC より販売されている PC-8801 用の universal interface board を購入し、こ れにア ドレス ・バスおよびデータ ・バスのために必要な 配線を行い. 裏面の拡張スロットに収めた.

## 3.2 インターフェース

この種のインターフェースユニットは簡単に作成が可 能であり、著者等も通常は TTL-IC 等を購入して自作し ているが、今回は安価な MITEC AB-10 MkII 汎用マ イコン制御技術トレーニングボードを利用した. この配 線図は Fig. 3 に挙げられている.

この汎用入出力インターフェースボー ドは汎用入出力 用 LSI, 8255A にアドレス・デコード用として TTL 数 個を組み合わせて配線したものである. 8255A はパラ レルデータの読み書きに良く用いられる汎用 LSI であ る. 8255A のピン配列と内部のブロックダイアグラムを Fig.5に示す.この トレーニ ングボー ドではア ドレスデ コードに 74LS139 を使用しているので, 8255A は 4 個 まで接続可能である. 今回は2個増設して合計3個で使 用した.

なお回路全体は 19 インチラックマウント型金属ケー スに収納 し,BCD出力付きパネル型電圧計との間は D-SUB25 型 24 芯シールドケーブルで接続した.

### 3.3 電圧計

(株) 朝 日 計器製 MODEL AP-102 シリーズを使用し た。この電圧計は注文時に必要なスペックをコードナン バーで指定することで,希望の形式を選択することがで きる. 今回必要なスペックは次の通りである.

● 直流電圧測定型. レンジコ-ド 11 (~ 199.9 mV) お よびレンジコード12 (~1.000V)

- 電源タイプ 1 (AC 90 ~ 132 V)
- BCD 出力付き. サンプリングスピード 6 (15回/秒)

従って形式番号は AP-102-ll-16および AP-102-12- 16 となる. 今回は試験的にこれらの2種類のレンジの 計器を使用した。

#### 3.4 接続

#### 3.4.1 PC-8801 との接続

Fig. 3 の AB-10 の右端の BCD パラレル出力コネク ターと記 してある端子より,リー ド線を各電圧計の BCD 端子に接続した. 電圧計のバス・コネクターの端子番号 と信号名の対応は Fig. 4 に示されている.

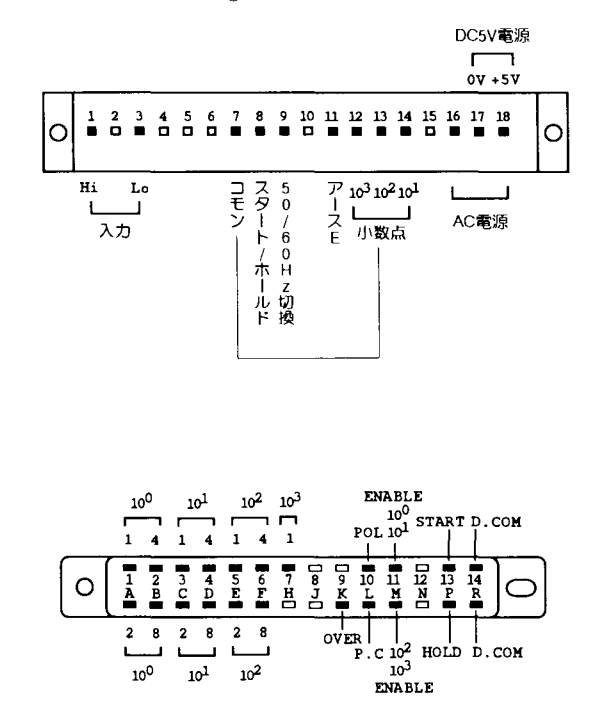

Fig.4. Output connectors of the millivoltmeter, MODEL AP-102.

また PC-8801 の拡張スロットから、アドレスおよび データ信号線を引き出して、フラットケーブルにより PC-8801 と AB-10 (Aoから A7, および Do から D7,  $V_{cc}$ , GND) とを接続した.

#### 3.4.2 AB-10人出力回路の設定

AB-10 のアドレス, PC-8801 の I/O $\overline{M}$ および 8255A の reset 設定等はジャンパー線を接続して選択できる. こ のアドレスデコードの図はここでは省略したが、最後に 挙げた参考文献マイテ ック社の AB-10の文献に図示さ

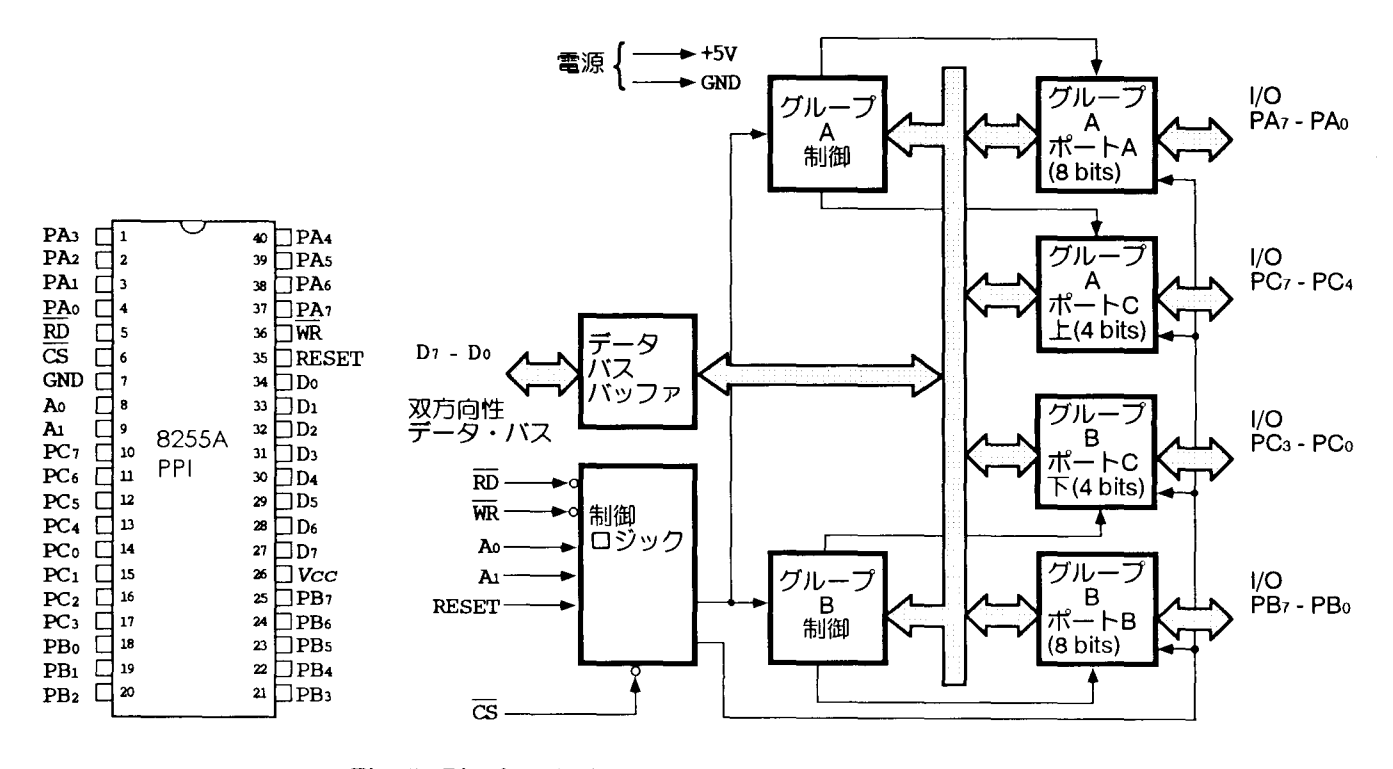

Fig. 5: Pin description and block diagram of the 8255A LSI

れている. しかしこれらは digital IC の論理回路の知識 があれば簡単に設計ができる.ここでは説明だけを行 う ので, 詳細は同文献の図を参照されたい.

接続する PC-8801 に合わせた入出力回路の設定を行 う. 上記の Fig. 5 の 8255A PPI において、この LSI の RESET は active high であるので、例えば PC-8801の リセット信号が active low として出力される場合にはイ ンバータを間に入れて, 8255A の RESET に入力するよ うに設定した. これらの設定もジャンパー線で選択でき るようになっている.

AB-10のI/OMの信号線は PC-8801のI/ORQと同じ である・Lowの信号が入力されるとき,8255Aが読み書 きできる状態になる・さらに,Ⅰ/OR,Ⅰ/01V との組み合 わせで,読み取りか,書き込みかを決定する. PC-8801 activelowでこの出力を待 っているので,この場合は インバータ回路が2個入るようになっている.8255Aの RESET 回路も PC-8801 の出力が active low なので, 接続は inverter 74LSO4 を経由している.

割り込み出力 今回のシステムでは使用しないが, AB-10には,同ボードからの割り込み出力を PC-8801 に送るときの信号を active high か low にする回路が付 属している.

## 3.4.3 AB-10 Mk IIのアドレス設定

AB-10 上の各 8255A の I/O ポートアドレスを設定す る・ア ドレスデコー ド回路は Fig.3の左側の 74LS266 入力線の配線図に示されている.この場合ア ドレスの設 定は PC-8801 に接続している他の I/O 機器のアドレス と重複 しないように設定 しな くてはな らない.PC-8801 のマニュアルにより調査し,他の I/O 機器との重複しな いアドレス $( B)$ Hを選び設定した。この設定は Fig. 3の AB-10 の左側に示されている4個の 74LS266 の6番を アースし,1,13,8 を high に接続することで行っている. この場合, Fig. 3 の A<sub>4</sub>, A<sub>5</sub>, A<sub>6</sub>, A<sub>7</sub> にそれぞれ 1011, 即 ち $( B)$ H に対応する信号が入力するときのみ, 3,11,4,10 はいずれも high になり, そのとき 1,2 が同時に highで あるので, 3 即ち $\overline{G}$  は low になる. 結局アドレスビット  $(B)$ Hの信号が入力したときのみ 74LS139 が動作状態に なる. 同時にこの信号線は,  $\overline{I/OR}$ ,  $\overline{I/OW}$  および  $\overline{I/OM}$ の信号線との間で論理回路を構成し、動作時のみ  $IC_2$ の 百を activeloWに している.

#### 3.4.4 8255A 増設

AB-10 ボード上には自由に使用できる 8255A が一つ しか実装されていないので, 3個の BCD 入力を読み取 るために,さらに 2個増設することにした.増設した

8255A 用のCSはすでに AB-10 上の 74LS139 によって デコードされているので、その他の信号線と一緒に追加 ボードまでフラットケーブルで接続した. 必要な信号線 は電源  $V_{cc}$ , GND,  $D_0 \sim D_7$ ,  $\overline{\text{RD}}$ ,  $\overline{\text{WR}}$ ,  $A_0$ ,  $A_1$ , RESET,  $\overline{\operatorname{CS}}$ が2本の合計 17 本である.  $\overline{\operatorname{CS}}$ が2本必要なのは, 各 8255A に一本ずつ必要であるためで、その他の信号線. 電源およびアースは全て共用である.

増設分も含めた各 8255A 内のポートのアドレスは Fig. 6 に示されている. 8255A #1, #2 および#3 に はそれぞれポート A, ポート B およびポート C がある. また図中の CWR はコントロール・レジスターのことで ある.

8255A の使用についての詳細は参考文献4を参照す るとよい.

|                                             | A7 A6 A5 A4 A3 A2 A1 A0 |  |    |    |             |
|---------------------------------------------|-------------------------|--|----|----|-------------|
| 8255A #1                                    | 101101xx                |  |    |    | $B4H - B7H$ |
| 8255A #2                                    | 101110xx                |  |    |    | $B8H - BBH$ |
| 8255A #3                                    | 1 0 1 1 1 1 x x         |  |    |    | $BCH - BFH$ |
| 1:Hi, 0:Low, Lesson<br>$\mathbf{x}$ :1 or 0 | 何                       |  | りし | Ñ١ | ĶŪ<br>òδ    |

Fig. 6 Port addresses of three 8255A.

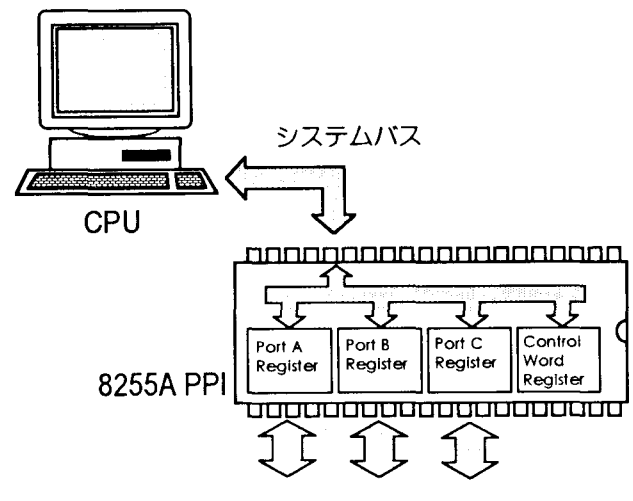

Fig. 7. Address decoded 8255A LSI.

下位4ビットのうち, さらに上位2ビットは PC-8801 からのアドレス信号線をアドレスデコード回路からの出 力とともに 74LS139 によりCS信号に変換したものが実 装実際に 8255A に入力される. 下位2ビットは PC-8801 のアドレス信号線と直結である.

アドレスデコードの配線が終了すると、CPU からは 各 8255A が Fig. 7 が示すように見えるようになる.

以上の接続操作で、コンピュータ、インターフェースお よび電圧計がすべて接続されて測定可能な状態になる.

#### 3.4.5 8255A モード設定

デジタルパネルメータの BCD 出力は1桁の出力に4 ビット使用するので,2桁で1ポートを使用することに なる. 従ってポート A とポート B で 3} 桁を読み込む ことにした. さらに 8255A による取り込みを確実にす るために、取り込み前に直流電圧計の測定を lock (固定) の状態にし、取り込んだ後に再びスタートさせる。この 制御に2ビット使用する. これにポート C を使用するこ とにした.

以上の使用を満たす 8255A の初期化は Fig. 8 に示さ れたコントロールワードによる.

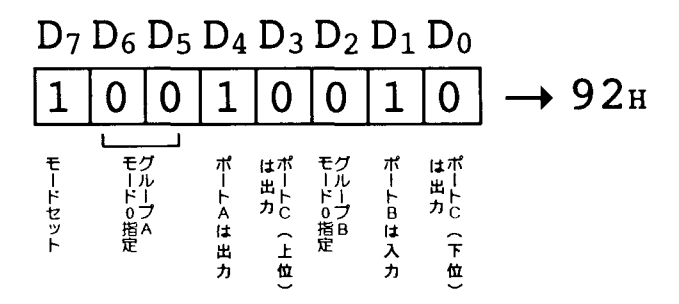

Fig. 8 Control words of the initialization of 8255A.

コントロールワードは (92)Hとなる. これを各 8255A の CWR アドレスに書き込めば先のモードに設定するこ とができる. 例えば#1 の 8255A をこのモードにセット する場合は BASIC ならば OUT &HB7, &H92 を実行 する.

#### 3.4.6 BCD  $J - K$

各 8255A の各ポートのアドレスからデータを読むこ とで、BCD で数値を読むことができる. ポートは上位 3 ビットが未使用なので, (1F)H と AND を取ってから データとしなければ数値が不安定になる.

#### プログラム  $\overline{4}$

以上の回路を使って真空度を読み取るプログラムを BASIC で表現すると次のようになる.

- 1: OUT #HB7, #H92  $2: *L00P$ 3: OUT **\*HB6, \*H2**  $4: X=I\mathbb{H}P(kHB4): Y=I\mathbb{H}P(kHB5)$  $5: Y = Y$  AND &H1F  $6:$  OUT  $kH$ B $6.$  $kH$ 3 7:  $V=VAL(HEX$(Y))$ : 10 + (VAL(HEX\$(X))/10 8: PRINT USING "###.##": PRINT " mV" 9: GOTO \*LOOP
- 1 行目は 8255A の初期化の命令である. 2 行目は 9 行 目の命令のジャンプ先を示す.3行 目で測定を一時止め, 測定値を固定する. そして4行目で 8255Aの各ポート から数値を読み取る. このうちの上2桁分とさらに上位 3ビットをマスクするのが5行目である.この処理の後 に6行目の命令で、測定を再スタートさせる.7行目で は BCD データを数値データに変換している. そして 8 行目でその数値を出力する. 9 行目の GOTO でこれら の手順を繰り返している.

このプログラムは 1個の 8255A からの 1回のデータ の読み込みと記録を示しているが、実際のプログラムで はさらに残りの 8255A からもデータを読み込み、それ ぞれの測定値の数回分の平均値を計算 し,バーグラフと ともに表示する構成になっている.

## 5 実行結果

プログラムを実行すると,PC-8800のディスプレイ上 に各秒ごとの真空度がバーグラフと平行して現れる. 真 空度は電圧に してはば常に 100mV以下で,これは真空 度 5×10<sup>-5</sup> Pa 以下に対応している.

## 6 結語

以上,今回組み立てた装置についてまとめてみた. こ れらについての有用性を列挙すると以下のようになる.

- 1.今回の装置により電圧,即ち真空度の定量的かつ連 続的な監視が可能にな り,X線発生装置の真空漏れ 等の状態を長期間にわた り定量的に把握でき,実験 進行上メリットが大きい.
- 2. パソコンを利用した制御機器は一般に高価である が,このように部品購入を行 うと非常に安価に製作 することができ,容易に研究室の機器制御に利用で きるものと思う.特に予算が限られた実験室ではメ リッ トが大きいと思われる.
- 3.この回路に応用されている技術は他の自動制御にも 直ちに応用することができ,安価に種々の自動制御 装置の製作を行うことができる. 高等学校等の理科 の教材等にも非常に有効であると思われる.
- 4. パソコンの進歩は非常に急速なので不要なパソコ ンは廃棄される場合が多い.これは非常にもったい ないことである.この記事の方法を利用することに よってこれらの型の古いパソコンが役に立ち、いわ ゆる資源の有効利用に貢献することになる.

# 7 参考文献

1. 大川善邦 (1982) Z-80 マイコンの作り方, インター フェースとローカルネットワーク入門, 東京都台東区 東上野 4-25-18 産報出版株式会社.

2. 日本電気 (1985) PC8801, ユーザーズ・マニュ アル

3. マイテック (株) (1982) I/O ボード 解説書 (改 訂版), 東京都中央区茅場町 2-13-13,マイテ ック(樵).

4・西野 聴 (1982)マイコン制御入門 日刊工業新聞社,  $P133 \sim P144$